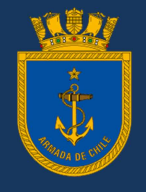

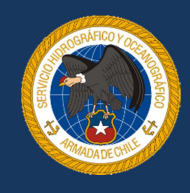

## I. CONSIDERACIONES GENERALES

El primer paso para sincronizar la hora de servidores y computadores personales con la Hora Oficial de Chile a través del Servidor de Tiempo NTP (ntp.shoa.cl), consiste en comprobar la zona horaria de su sistema.

Los sistemas operativos Microsoft reconocen nuestro país como GMT/UTC-04 Santiago. Hasta las versiones anteriores a Microsoft Windows 10 definen nuestro horario de invierno como una hora estándar y automáticamente cambian la zona horaria según lo dispuesto en el Decreto Supremo N° 1286 del 23 de noviembre de 2018, del Ministerio del Interior Seguridad Pública, cuando se mantiene activada la casilla que dice "Ajustar el reloj automáticamente al horario de verano".

Microsoft Windows 10, considera nuestra zona insular (UTC-06:00 Isla de Pascua) y la región de Magallanes (UTC-03:00 Punta Arenas) en la lista de selección, para las versiones anteriores, si usted habita en esas zonas debe usar la zona horaria de una ciudad equivalente a los husos horarios.

Los sistemas operativos \*NIX son muy similares en el ajuste de las propiedades de la fecha y de la hora a las versiones de Microsoft Windows XP o superiores. La diferencia es que dependiendo de la distribución nuestro país se denomina América/Santiago y la Isla de Pascua es Pacific/Easter.

La lista de ciudades e indicaciones a marcos de referencias de tiempo en estos sistemas operativos son muy versátiles y superiores.

- El servidor de tiempo ntp.shoa.cl se basa en la referencia UTC.
- El servidor ntp.shoa.cl mediante el protocolo NTP, entregará la correspondiente fecha y hora en formato UTC, su computador o servidor ejecutará las correcciones de tiempo, de acuerdo a la zona horaria definida en el sistema.
- El protocolo NTP no modifica las zonas horarias de los computadores clientes.

## II. PROCEDIMIENTO PARA CADA PLATAFORMA

- a. Microsoft Windows
	- i. Windows 9x/98SE/ME/200 NT3251/4/2000 Server

Se pueden utilizar programas gratuitos que se descargan desde Internet, por ejemplo AboutTime, o similares, agregando ntp.shoa.cl a su lista de servidores.

Si Ud. tiene un Firewall, debe tener habilitado el acceso 10 ó el puerto 123/ UDP, (Protocolo sntp) para acceder al servicio del servidor NTP.

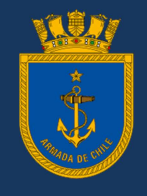

SERVICIO HIDROGRÁFICO Y OCEANOGRÁFICO DE LA ARMADA PROCEDIMIENTO PARA SINCRONIZAR SERVIDORES Y COMPUTADORES CON LA HORA OFICIAL DE CHILE

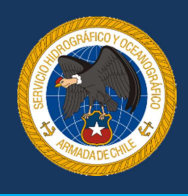

ii. Windows Xp/Vista/7/8/10

No se necesita instalar ningún programa externo. En la pestaña de las propiedades de Fecha y Hora, pestaña "Hora de Internet", se debe agregar ntp.shoa.cl a la lista.

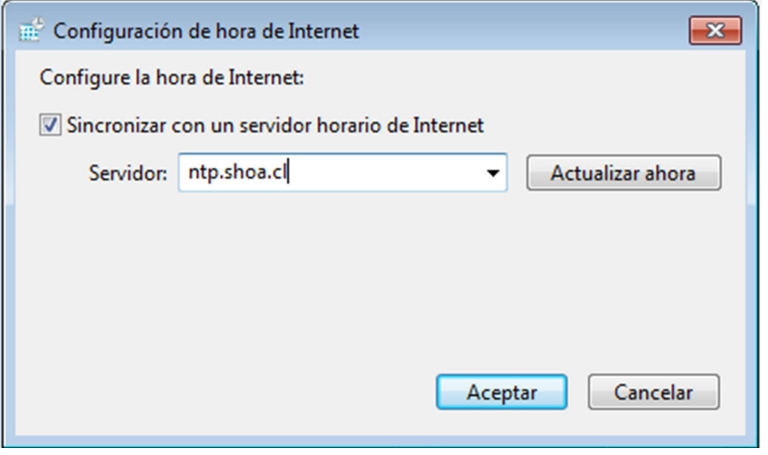

Es importante tener en cuenta que sólo los Administradores y los Usuarios avanzados pueden cambiar la fecha y la hora del sistema. Para poder hacerlo desde una cuenta de usuario limitada con la que normalmente se usa el equipo, vaya a:

Panel de Control > Herramientas Administrativas > Directiva de Seguridad Local > Directivas Locales > Asignación de derechos de usuario.

En el objeto Cambiar la Hora del sistema, añada el nombre de la cuenta limitada.

## iii. Windows Servers

Para sincronizar grandes redes convergentes de dominios Microsoft, es recomendable emplear la siguiente filosofía:

- 1. Sincronizar el servidor PDC o Active Directory con el servidor de tiempo.
- 2. Sincronizar los clientes con la hora del servidor PDC o Active Directory por medio de protocolos propietarios como el servicio de horario de Windows W32Time. También puede usar script con comandos # net time.

Es importante recordar que Microsoft basa aspectos de seguridad en la hora de la red.

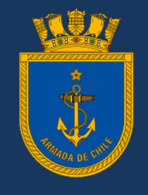

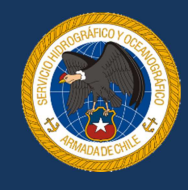

b. Sistemas Operativos MAC OSX.

Para las plataformas MAC OSX, no es necesario instalar ningún programa externo, en el menú "Preferencias del sistema" y opción "Fecha y hora", agregar ntp.shoa.cl a la lista, como se muestra en la imagen.

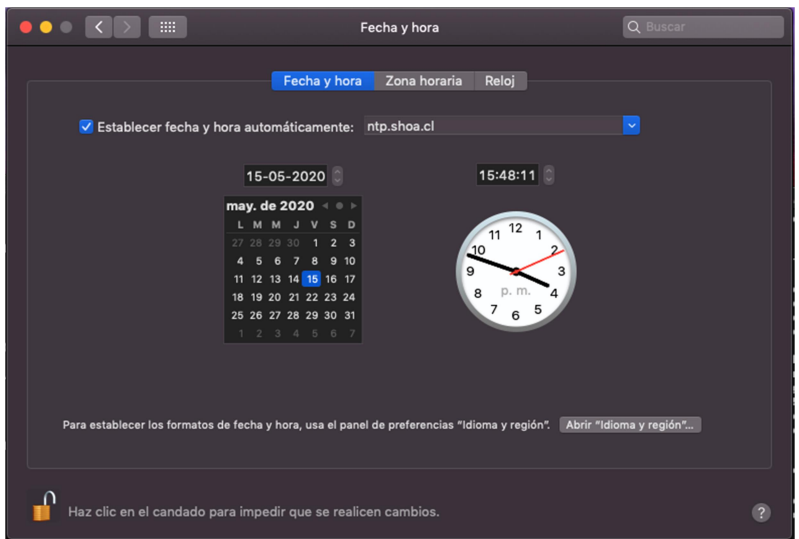

## c. Unix/Linux (\*NIX)

Desde la línea de comandos, se debe iniciar los servicios NTP, mediante el siguiente procedimiento:

- i. Editar el archivo: /etc/ntp.conf y agregar la línea: server ntp.shoa.cl.
- ii. Probar la conexión a través del comando: ntpdate ntp.shoa.cl, el cual dará como respuesta la sincronización de la hora con el servidor:

01 May 10:52:29 ntpdate[16699]: step time server ntp.shoa.cl offset -3.456078 sec.

iii. Iniciar el servicio ntp, con el comando: "service ntpd start".

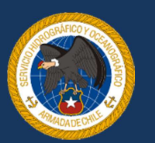